Humboldt-Universität zu Berlin PR Software-Sanierung, Prof. Bothe WS 2002/03

# Multimediapäsentation von Meßplatzabläufen

Hendrik Seffler  $(175841)$ 

Erik Fischer (157763) Marcus Rätzel (157745)<br>
endrik Seffler (175841) Ronny Treyße (151565)

5. Dezember 2002

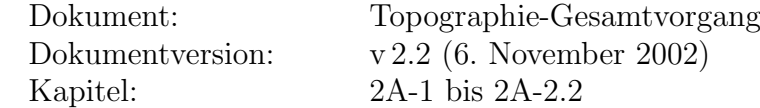

## Inhaltsverzeichnis

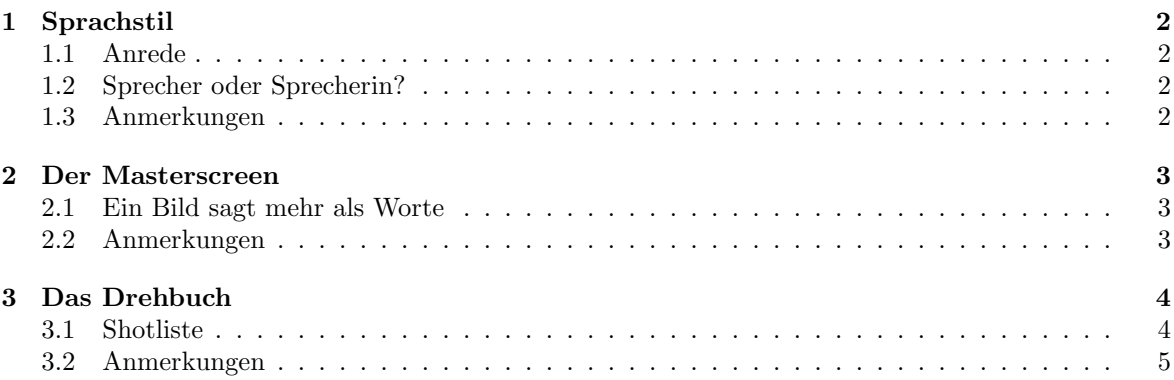

## 1 Sprachstil

### 1.1 Anrede

- "SIE" oder neutral ("MAN", falls nötig)
- Bei dem Gerät handelt es sich um eine ernste Angelegenheit und es soll nicht als Spielerei mißverstanden werden. Mit der persönlichen Anrede "DU" kann dies jedoch schon mal impliziert werden.
- "SIE" ist die neutralere Form. Es ist leichter sich an ein "SIE" zu gewöhnen, als an ein "DU". Somit ist man mit dieser Form der Anrede auf der sicheren Seite, auch wenn das ganze dadurch vielleicht etwas unpersönlicher wirkt. (Sollte es denn persönlich wirken?)

### 1.2 Sprecher oder Sprecherin?

- Das Geschlecht des Sprechers ist vollkommen egal, da dies vom Geschmack des Einzelnen abhängt. Möglicherweise könnte man per Option auswählen, ob ein Sprecher oder eine Sprecherin den Text vortragen soll. Alternativ könnten verschiedene Kapitel auch abwechselnd von einem Sprecher und einer Sprecherin vorgetragen werden. Das lockert die Sache etwas auf.
- Auf jeden Fall sollte der Sprecher in der Lage sein den Text akzentfrei, deutlich und trotzdem natürlich und interessant vorzutragen. Eventuell könnte man sogar einen professionellen Sprecher dafür engagieren.

#### 1.3 Anmerkungen

- Der gesprochene Text sollte möglichst kurz sein kürzer als der Text der auf dem Bildschirm dargestellt wird. Trotzdem müssen natürlich auch alle wesentlichen Informationen in dem gesprochenen Text enthalten sein.
- Die Sprachausgabe soll synchron mit den anderen Medien laufen.

## 2 Der Masterscreen

#### 2.1 Ein Bild sagt mehr als Worte

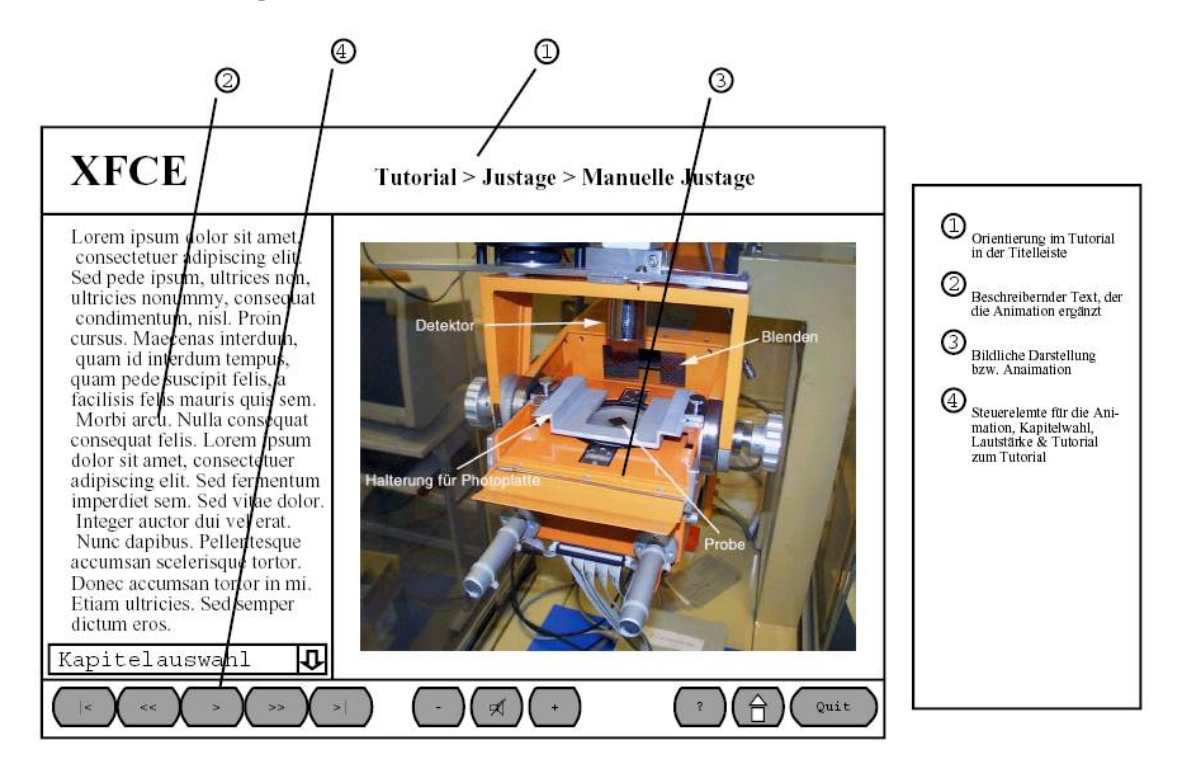

#### 2.2 Anmerkungen

- Die Bildschirmaufteilung sollte so erfolgen, daß in etwa das linke Drittel durch das Textfenster und die restlichen 2/3 durch das Multimedidiafenster beansprucht werden. Noch besser wäre eine skalierbare Bildschirmaufteilung.
- Sprache, Sound, Bilder, Videos etc. sollten synchron laufen.
- Es ist keine Synchronisation von angezeigtem Text und Sprachausgabe notwendig. Der Text wird komplett angezeigt, sobald man auf eine neue Seite kommt.
- Eventuell ist für das Textfenster ein Scrollbalken notwendig. Es wäre jedoch wünschenswert, wenn der Text kurz genug ist, um mit einem Mal im Textfenster dargestellt zu werden.
- Es besteht die Möglichkeit interaktive Felder einzubauen (z.B. um eine Animation zu starten). Diese Felder können entweder als Buttons im Textfenster enthalten sein, oder direkt im Multimediafenster (z.B. als rot umrandetes Objekt in einem Bild).
- Wenn die Multimedia-Anzeige über den entsprechenden Button in der Steuerleiste gestoppt wird, kann statt dessen ein Hintergrundbild in dem Multimediafenster angezeigt werden (z.B. großes XCTL-Logo).
- Buttons in der Steuerleiste (von links nach rechts):
	- vorheriges Kapitel
	- vorheriger Unterpunkt
- Multimedia (Video/Animation/Sprache...) starten/stoppen
- $-$ nächster Unterpunkt
- n¨achstes Kapitel
- Ton: leiser
- Ton: ein/aus
- Ton: lauter
- Hilfe zum Tutorial
- zum Inhaltsverzeichnis
- Tutorial beenden
- Oberhalb der Steuerleiste befindet sich eine Schnellauswahl, um direkt zu einem Unterpunkt des aktuellen Kapitels zu springen.

## 3 Das Drehbuch

### 3.1 Shotliste

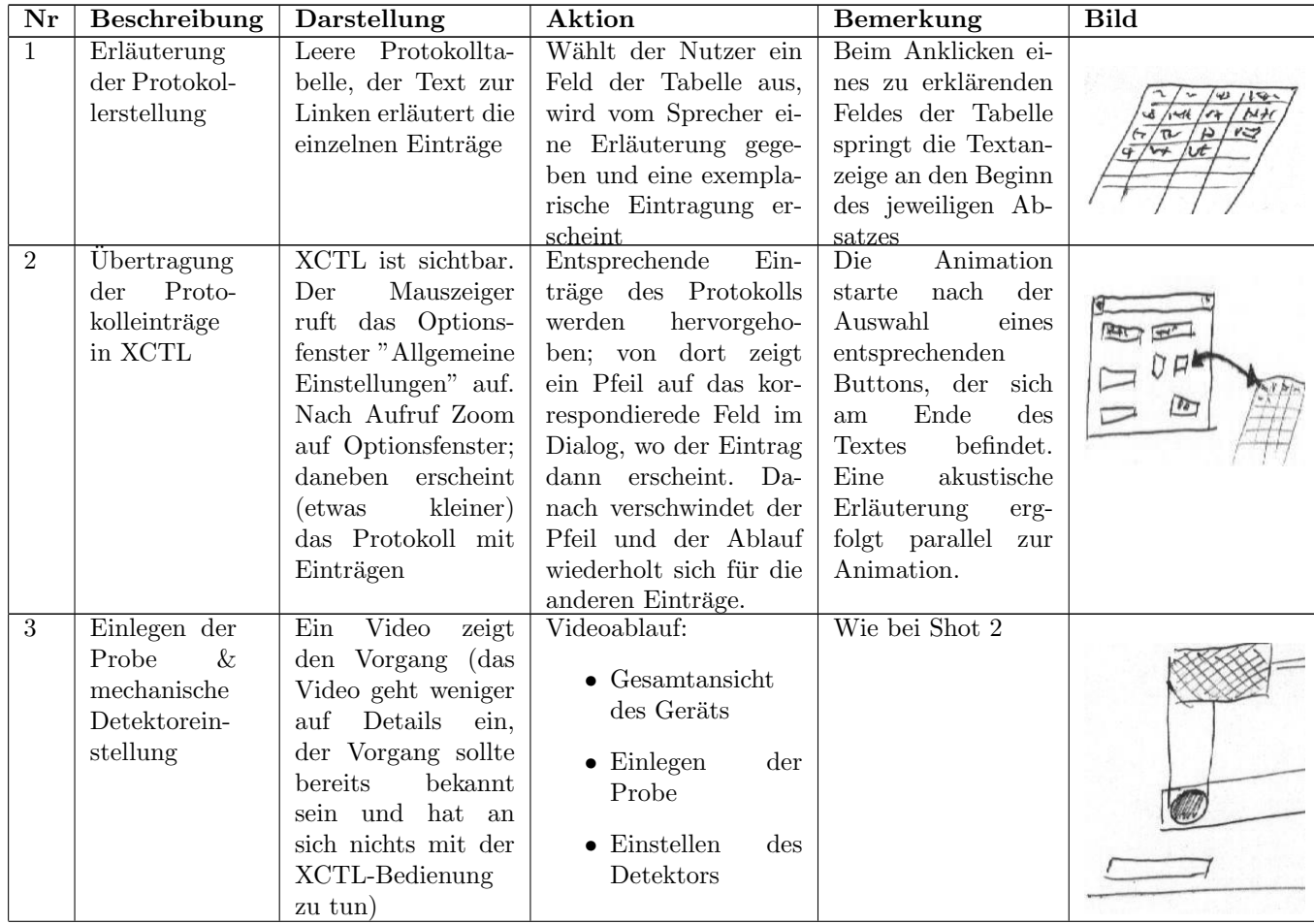

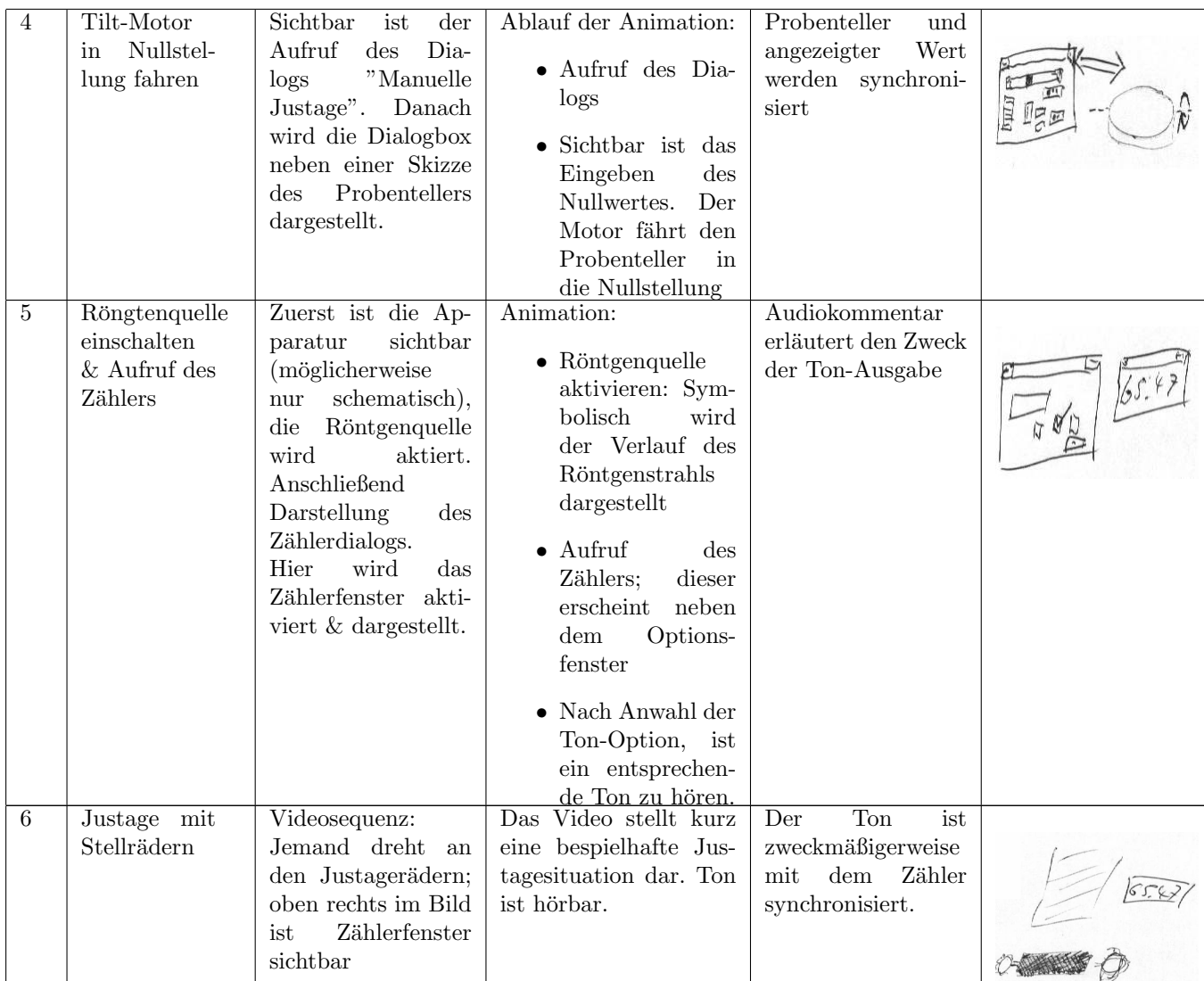

## 3.2 Anmerkungen

Wir gehen davon aus, das dieses Kapitel im Rahmen eines größeren Tutorials steht und haben daher in der Shotliste auf eine einfuhrende Szene bewußt verzichtet. Der Leser sollte daher mit dem Geschehen, ¨ das dieses Kapitel umschließt vertraut sein und in etwa wissen, was ihn erwartet.